#### **Maska Coudera i figuryzacja zwierciadła** Autor tekstu: **Marcin Klapczyński**

Maska Coudera pozwala na podzielenie zwierciadła na strefy, które można pomierzyć ilościowo. Nie należy dzielić zwierciadła na zbyt wiele stref - lepiej posiadać wiarygodne odczyty z mniejszej liczby stref, niż zbyt wiele, mniej wiarygodnych danych. Poniżej zamieściłem maskę Coudera dla zwierciadła o średnicy 203 mm.

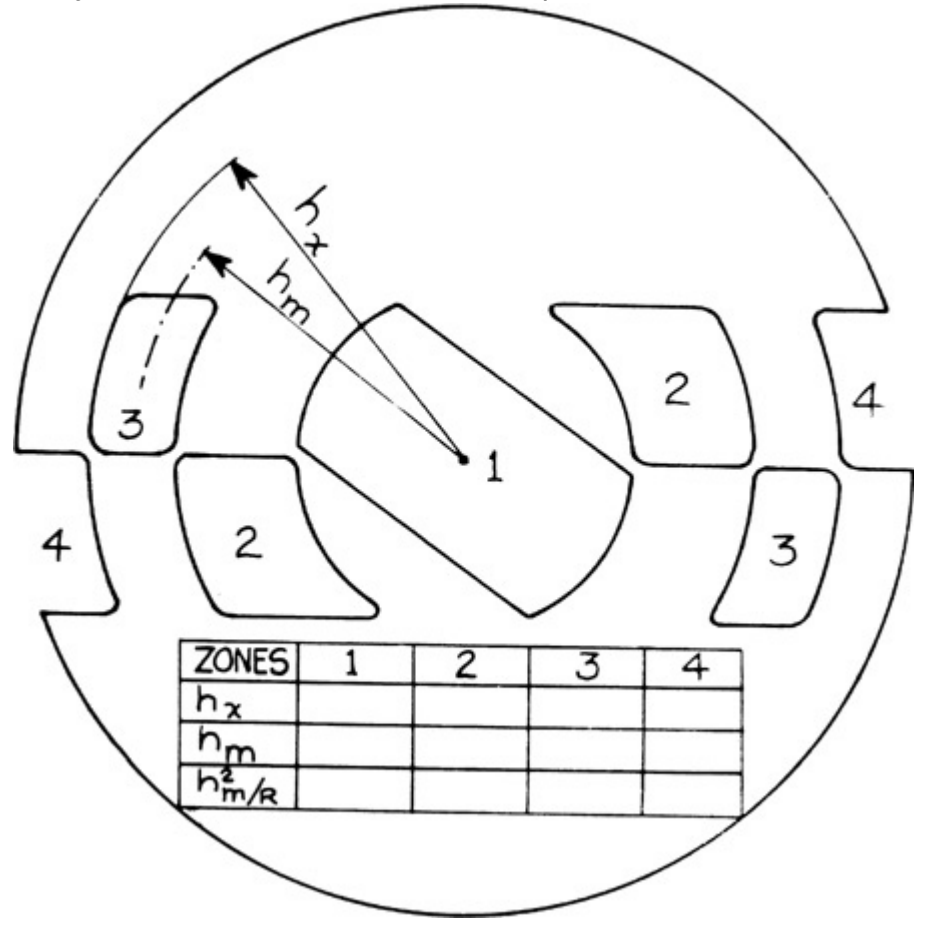

Rycina 50. Maska Coudera. Kliknij [tutaj, aby uzyskać maskę dostosowaną do](http://www.racjonalista.pl/img/strony/couder060603.jpg) [zwierciadła o średnicy 203 mm.](http://www.racjonalista.pl/img/strony/couder060603.jpg) Po wydrukowaniu wytnij dokładnie wszystkie strefy i zmierz je bardzo dokładnie. H<sub>x</sub> to odległość od środka do zewnętrznej krawędzi strefy (promień zewnętrzny), H<sub>m</sub> to odległość od środka do środka strefy (promień wewnętrzny). Drugim sposobem uzyskania H<sub>m</sub> jest zmierzenie H<sub>x</sub> i krawędzi wewnętrznej strefy, dodanie ich i podzielenie przez 2. Dla ułatwienia orientacji podczas testów można obciąć około 1/4 górnej części maski. Wartość w najniższym wierszu można zignorować, gdyż będzie obliczana automatycznie przez oprogramowanie (na podstawie Texereau **[\[1\]](#page-10-0)**)

<span id="page-0-0"></span>Pomiary należy wykonać po co najmniej godzinie — dwóch od momentu postawienia zwierciadła na stojaku. Jest bardzo ważne, aby jego temperatura zrównała się z otoczeniem. Najpierw upewnij się, że krawędź noża wędruje wzdłuż osi optycznej zwierciadła i sprawdź sekwencję obrazów. Następnie zakryj zwierciadło maską Coudera i poczekaj około 15 minut, aż uspokoi się powietrze.

Jedną ręką trzymamy pokrętło wzdłużne, drugą ręką pokrętło poprzeczne i wprowadzając i wyprowadzając ostrze w oś optyczną oceniamy stan wygaszenia każdej strefy z osobna. Noża nie trzeba zerować, gdyż tak naprawdę nie liczy się sama wartość odczytana ze skali, lecz różnica w wartości pomiędzy poszczególnymi strefami. Numery powinny rosnąć od strefy Z1 do Z4. Najtrudniej jest odczytać środkową strefę i zajmuje wiele czasu i praktyki aby wyczulić oko Racionalista.pl Strona 1 z 12

na te zmiany. Czego właściwie szukamy? Celem jest znalezienie punktu na podziałce dla każdej strefy na osi podłużnej, w którym wygasa ona natychmiast po wprowadzeniu noża. Cała strefa musi zaciemnić się jednorodnie, bez wędrujących cieni z jednego końca na drugi. W przypadku stref Z2, Z3, Z4 **obie** strony maski Coudera powinny wygasnąć **jednocześnie**. Zanim zaczniesz spisywać numery z podziałki, staraj się poćwiczyć "na sucho", wygaszając kolejno strefy Z1 - Z4 i z powrotem. Tak jak wspominałem - najtrudniejsza do oceny jest strefa Z1 i najlepiej jest przesunąć wpierw nóż w kierunku zwierciadła, obserwując wędrujący cień i stopniowo cofać ostrze aż do momentu, gdy cała strefa wygasza się w jednym momencie. Najbardziej wiarygodny odczyt jest zawsze ze strefy Z3, czyli obszaru 0,7 średnicy zwierciadła i te dane, nie zaś wartość strefy Z1, traktowane są przez oprogramowanie jako punkt odniesienia.

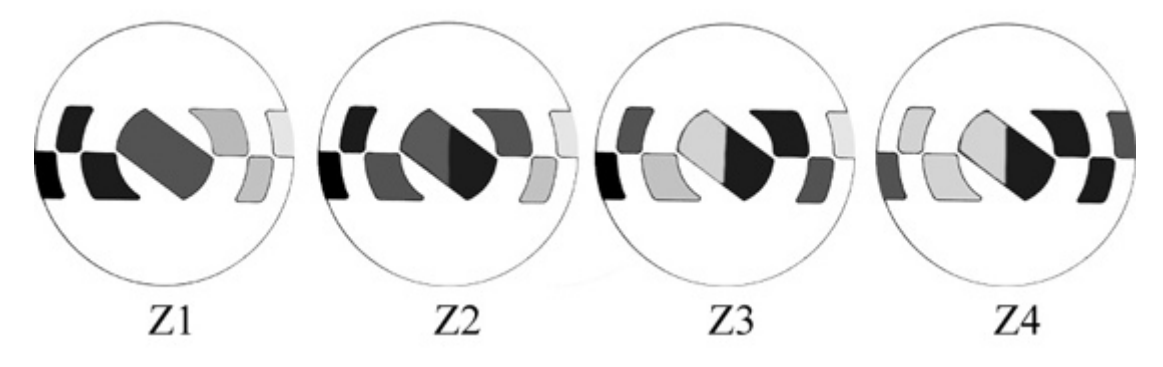

Rycina 51. Odczyty z maski Coudera poszczególnych stref. W przypadku stref Z2, Z3 i Z4, każda z nich musi wygasnąć jednocześnie po obu stronach.

Oczywiście, wszystkie obliczenia można wykonywać ręcznie, jednak szczerze odradzam — są one zbyt czasochłonne. Ciekawych odsyłam do książki Texereau **[\[1\]](#page-10-0)**. My tymczasem użyjemy doskonałego oprogramowania freeware, które pozwoli nam ułatwić wyzywający proces figuryzacji. Program nazywa się FigureXP i można go sciągnąć tutaj: [FigureXP.](http://lerch.no-ip.com/atm/FigureXP_Full.zip) Poniżej znajduje się ekran (*Setup*, F2), w którym wprowadza się dane.

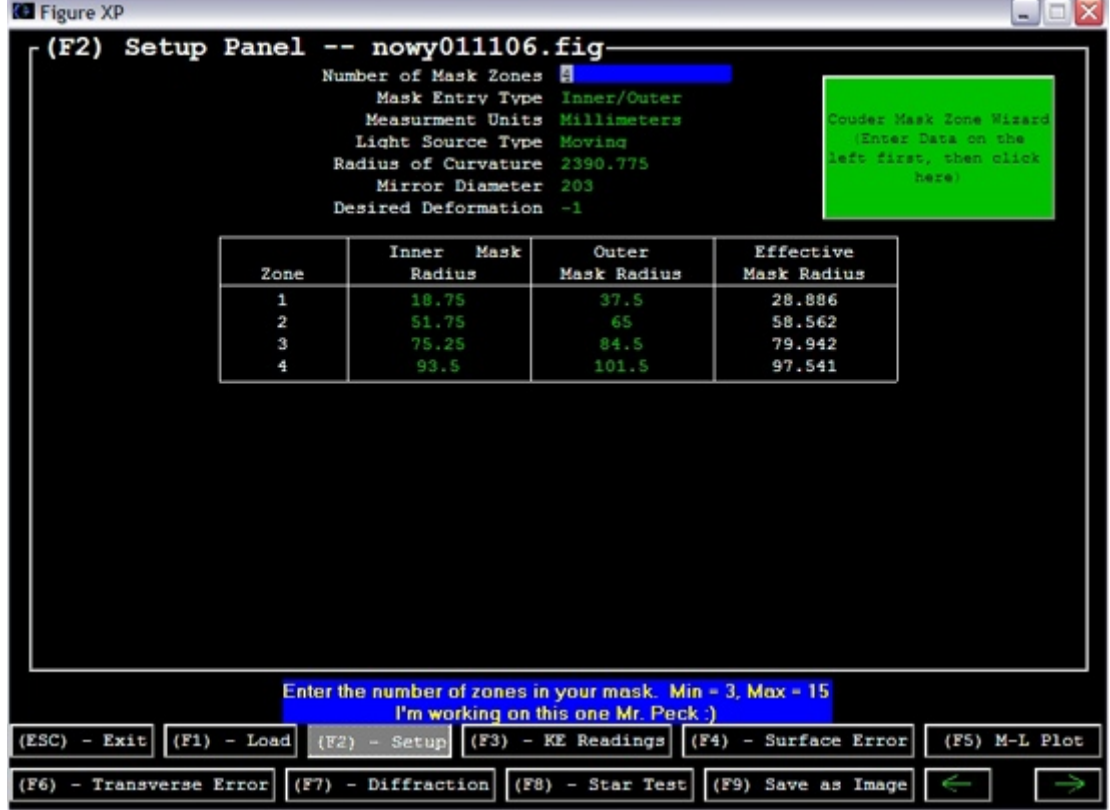

Rycina 52. *FigureXP* to bardzo użyteczny i prosty w obsłudze program. Po uruchomieniu wybieramy '*Create new file*', aby stworzyć nowy plik lub ładujemy z dysku poprzednio używany. Po wciśnięciu F2 pojawia się panel *Setup* w którym kolejno wpisujemy potrzebne dane. Porównaj z poniższym tekstem.

Ekran '*Setup*' posiada następujące opcje:

- Ilość stref maski (*number of mask zones*): 4.
- Sposób wpisywania wymiarów stref (*mask entry type*): pozostawić '*inner*/*outer*' (promień wewnętrzny/zewnętrzny).
- Jednostka pomiarowa (*measurments unit*): mm.
- Źródło światła (*light source type*): w zależności od zbudowanego przez was noża Foucaulta należy wybrać: ruchome (*moving*) albo nieruchome (*fixed*). **Jest to bardzo ważne**. **Złe wybranie opcji spowoduje błędną interpretację danych.**
- Promień krzywizny (ROC): czyli podwojona ogniskowa zmierz dokładnie jeszcze raz ustawiając nóż na figurze "obwarzanka" — wygaszając 0,7 średnicy zwierciadła. **Co jakiś czas należy mierzyć tą odległość, gdyż może ona zmienić się w toku figuryzacji.**
- Średnica zwierciadła (*mirror diameter*): w naszym przypadku 203 mm.
- Pożądana deformacja (*desired deformation*): -1 (czyli kształt paraboli porównaj z Ryc. 42).
- Promień wewnętrzny H<sub>m</sub> (*Inner Mask Radius*) oraz promień zewnętrzny H<sub>x</sub> (*Outer Mask Radius*) dla każdej ze stref powinny mieć takie wartości jak w tabeli, jeśli dokładnie wyciąłeś maskę.

Gdy wpiszemy wszystkie dane przechodzimy do następnego panelu za pomocą F3.

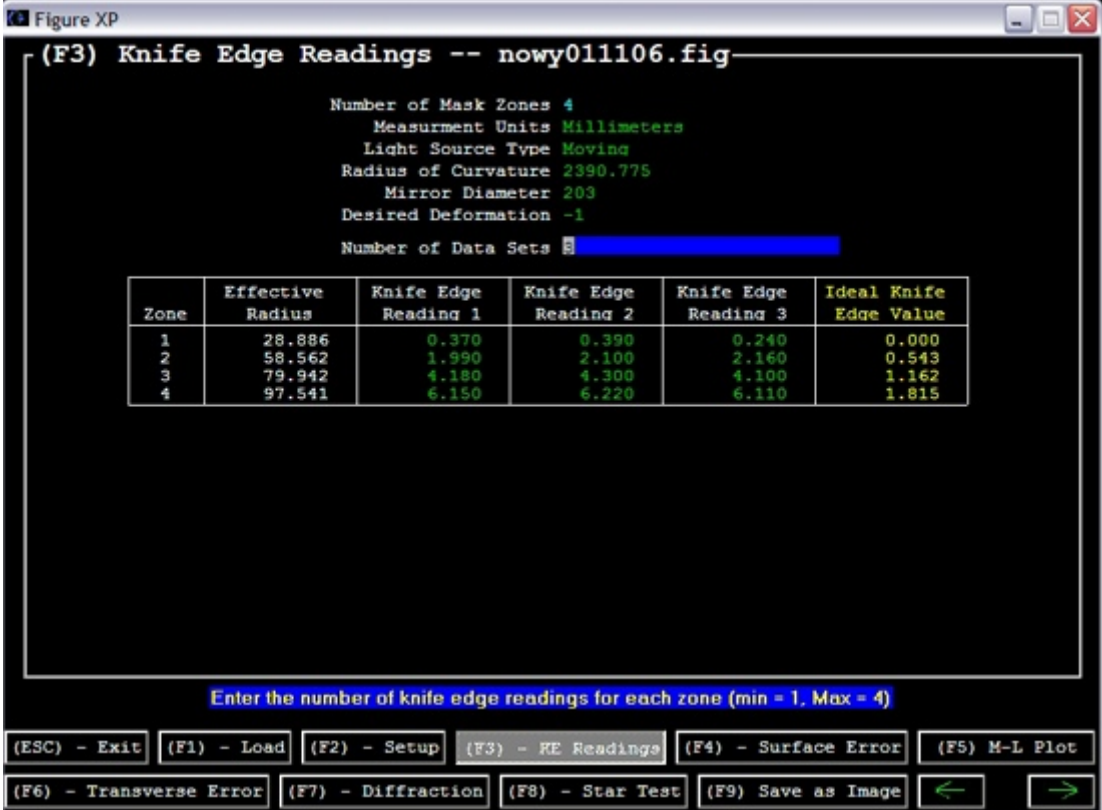

Rycina 53. Panel '*KE Readings*', czyli odczyty z krawędzi noża. Wyjaśnienie poniżej.

Pojawia się następna opcja — ilość odczytów (*number of data sets*). Ponieważ ludzkie oko nie jest doskonałe i w naszych danych zawsze będzie pewien błąd, należy wykonać co najmniej trzy odczyty każdej strefy, które zostaną uśrednione. Z biegiem czasu można dojść do takiej wprawy, że odczyty z Z3 strefy będą identyczne do 2 miejsca po przecinku! Ja zawsze wykonywałem trzy odczyty — zaczynając od strefy Z1 do Z4, z powrotem od Z4 do Z1 i

Racionalista.pl Strona 3 z 12

ponownie od Z1 do Z4. **Staraj się nie patrzeć na poprzednie odczyty, aby się nimi nie sugerować**. Gdy już będziesz naprawdę blisko ukończenia zwierciadła, po odczytaniu danych, przekręć zwierciadło o 90 stopni, przykryj ponownie maską Coudera, odczekaj 15 minut i powtórz odczyty. Uzyskane dane wpisujemy dla każdej strefy do tabeli. Po prawej stronie, żółtym kolorem, podane są wartości idealne dla każdej z nich. Gdy wpiszemy nasze odczyty, przechodzimy do kolejnego panelu, wciskając, F4.

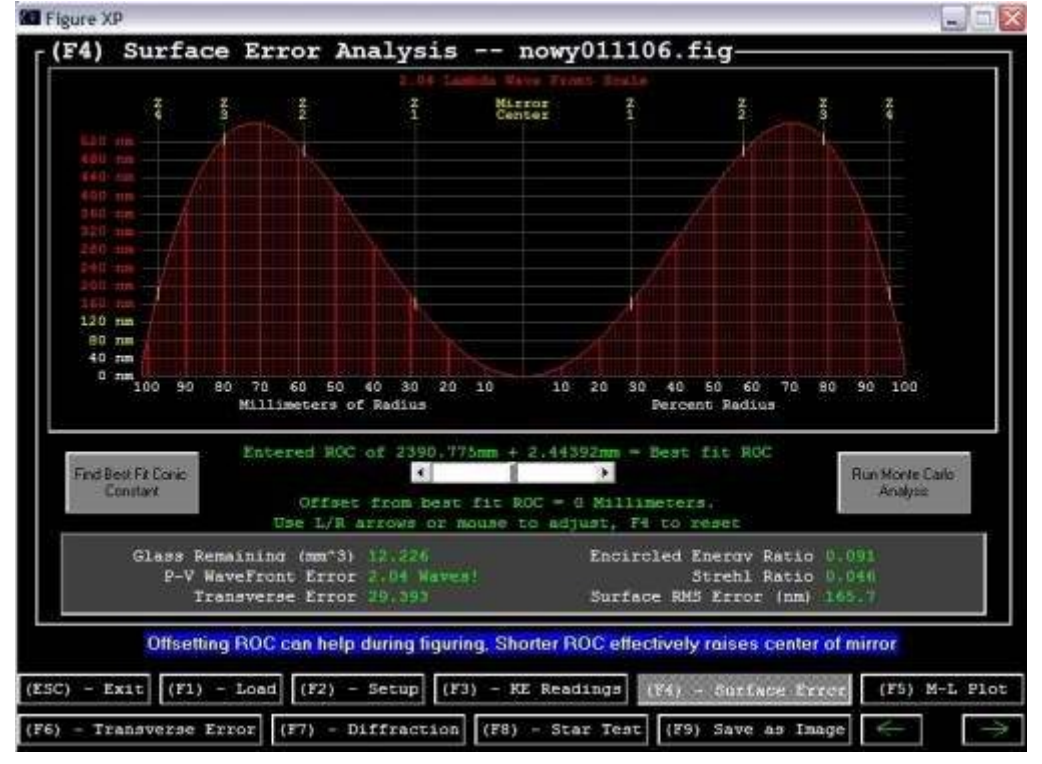

Rycina 54. Panel 'Surface Error', czyli błąd powierzchni. Poszczególne strefy oznaczone są Z1, Z2, Z3 i Z4. **Pamiętaj, że wykres nie reprezentuje kształtu zwierciadła, lecz odchyłkę każdej ze stref od wartości idealnej**. Celem jest więc "spłaszczenie" wykresu, czyli wyrównanie stref jak najbliżej do ich wartości idealnych.

Powyższy wykres i dane z Ryc. 53 pochodzą z mojego pierwszego odczytu, który jak widać, reprezentuje monstrualną hiperbolę.

Powyższy panel reprezentuje błąd powierzchni zwierciadła, oś pozioma to odległość od środka, oś pionowa reprezentuje odchyłkę krzywizny w nanometrach (nm). Na samej górze wyrażona jest skala w długościach fali świetlnej. Dla nas na tym panelu najważniejsze są dwie rzeczy: kształt krzywej i wartość błędu wyrażona w długości fali (lambda) — '*P-V Wavefront Error*'. Spójrzcie na powyższy wykres — olbrzymi wulkan, z dziurą w środku i stromymi krawędziami! Odchyłka od prawidłowej figury wynosi ponad dwie długości fali! ('*P-V Wavefront Error*' 2.04 *Waves*!) Kiedy klikniemy na przycisk po lewej '*Find best fit conic constant*', pokazuje się wartość -3.2, czyli wielgachna hiperbola. Co właściwie oznacza 'odchyłka równa x fali'?

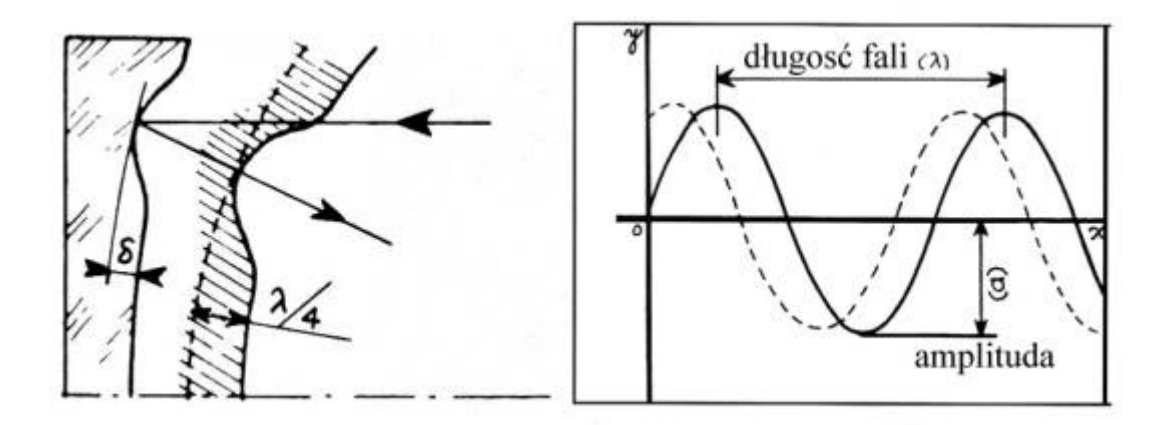

Rycina 55. Zwierciadło teleskopowe nie może mieć odchyłki od prawidłowej figury większej niż 1/4 lambda. Po prawej przedstawiona jest schematycznie fala świetlna oraz przesunięcie 1/4 długości. Gdy błąd jest większy, fala odbita może osłabić falę nadchodzącą w procesie zwanym interferencją (fale pokrywające się grzbietami, wzmacniają się, przesunięcie fali spowoduje osłabienie jednej fali przez drugą, gdyż ich grzbiety staną naprzeciw siebie). Zwierciadło zatem musi spełnić tzw. kryterium Rayleigha, którzy obliczył, że 1/4 fali światła, na które ludzkie oko jest najbardziej wrażliwe wynosi 140 nm (nanometrów). Załóżmy, że błąd powierzchni posiada głębokość delta (schemat po lewej), jest to dodatkowy dystans, który światło musi pokonać w kierunku do i od zwierciadła. Dlatego też całkowite opóźnienie wywołane przez defekt ma wartość 2\*delta, czyli błąd powierzchni zostaje tak naprawdę podwojony. Dlatego też, aby zwierciadło spełniało kryterium Rayleigha, defekt powierzchni nie może przekroczyć 140/2 = 70 nanometrów (0,000 070 mm). Dowód na to, że manipulacja na tak niewyobrażalnie małych wartościach jest możliwa znajdziecie poniżej. (na podstawie Texereau **[\[1\]](#page-10-0)**)

Zwierciadła komercyjne powinny mieć odchyłkę maksimum 1/4 fali, my jednak chcemy wykonać zwierciadło doskonałe i nie powinniśmy kończyć figuryzacji zanim nie uzyskamy błędu mniejszego niż 1/10 fali. Jeśli zdecydowałeś się na wykonanie zwierciadła do obserwacji głównie planet, twoim celem powinno być nawet 1/16 fali. Proces poprawek jest za każdym razem inny i zależy od twardości polerownika, temperatury stanowiska pracy, doświadczenia operatora etc. Podstawą jest ostrożność, odpowiednia analiza i zrozumienie własnych poczynań. Figuryzacji trzeba poświęcić dużo czasu. Należy prowadzić skrupulatne notatki z każdego odczytu i pracować powoli i sukcesywnie. Dobrze jest włączyć sobie po kolei profile zwierciadła na ekranie i analizować w jaki sposób nasze działania wpłynęły na zmianę kształtu. Cały proces jest jak próbowanie złapania czterech kotów jedną ręką na raz. Kiedy mamy już trzy w garści i sięgamy po czwartego, drugi wypada z ręki i ucieka. Podczas podnoszenia drugiego, wypadają dwa kolejne etc. Samemu zdarzyło mi się raz, że trzy strefy miały wartość idealną, pozostała czwarta była zaś zupełnie poza kontrolą. Poniżej przedstawiam kilka przykładowych rycin, które reprezentują kolejne kroki moich zmagań podczas figuryzacji. W każdym przypadku skutek danego ruchu może być inny ze względu na różnice pomiędzy polerownikiem. Ważnym jest więc uchwycenie jego działania w toku figuryzacji.

# Figuryzacyjne przygody

OK, po chwili szoku wywołanej wartościami uzyskanymi z pierwszych odczytów zabrałem się za poprawki. Skusiłem się na kilka eksperymentów ze ścieraniem tylko strefy 3, używając lokalnego nacisku, ale skończyło się to jeszcze większą odchyłką. Skoro najwyraźniej zbyt długi ruch parabolizacyjny doprowadził mnie do "przestrzelenia" paraboli i skończeniu na hiperboli, postanowiłem spróbować przywrócić zwierciadło z powrotem do kształtu paraboidalnego.

Dociskanie 45 minut z ciężarem

Ruch: MOT, COC, zakres  $1/3 - 1/2$  średnicy, 15 minut pracy, 5 minut naciskania bez ciężaru, powtórzyć 3 razy.

Racionalista.pl Strona 5 z 12

Wynik:

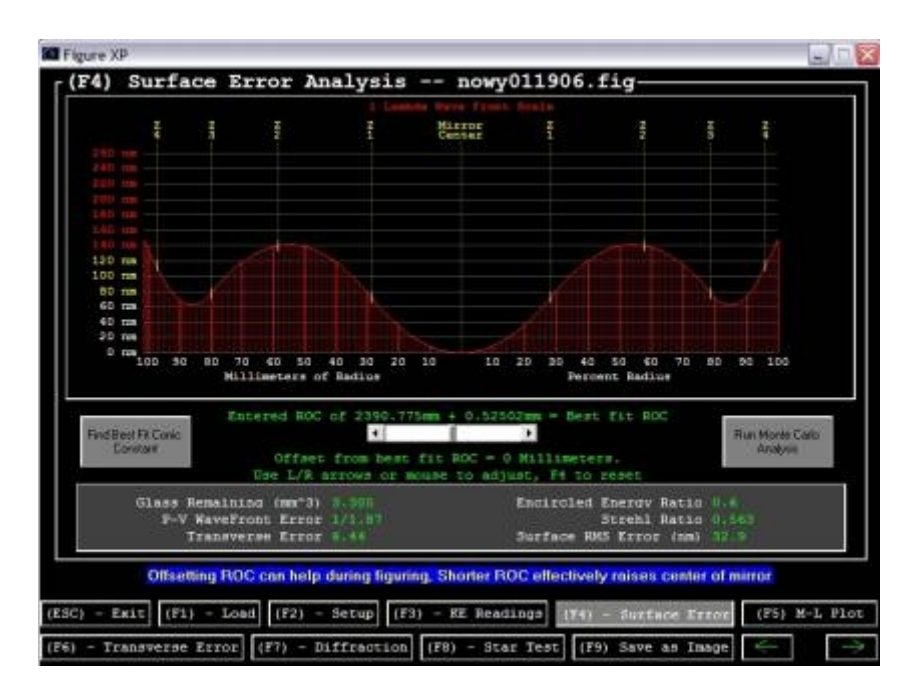

Rycina 56. Błąd zredukował się do 1/1.87 fali.

OK, jest duża poprawa. A może by tak skrócić ruch, aby nie wygrzebywać większego dołu po środku?

Dociskanie 45 minut z ciężarem.

Ruch: MOT, COC, zakres nie więcej niż 1/3 średnicy, 15 minut.

Wynik:

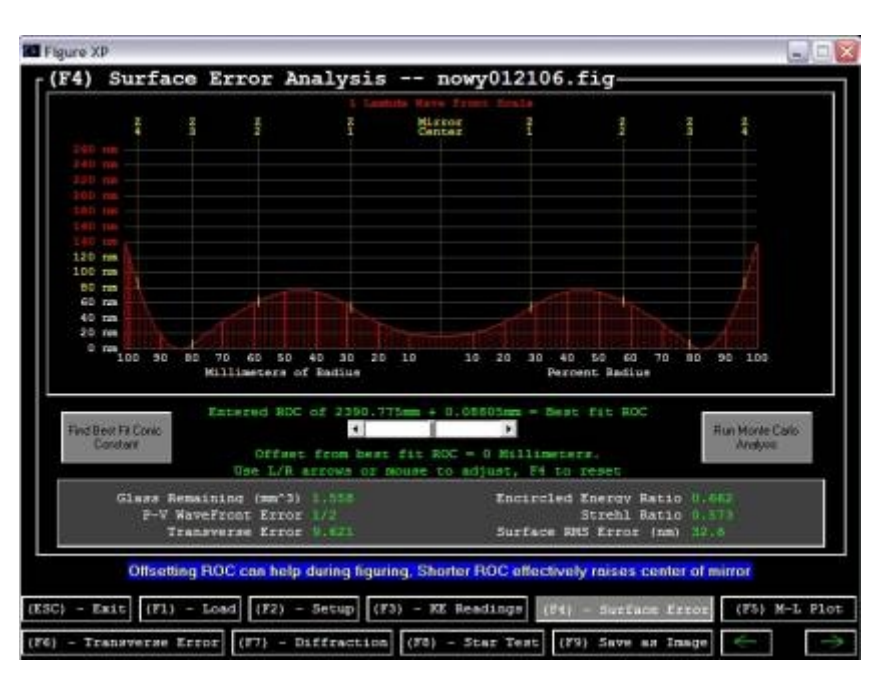

Rycina 57. Strefy 1, 2, 3 wyrównały się ładnie, jednak krawędź pozostała bez zmian, z błędem 1/2 fali.

A gdyby tak zakryć strefy 1,2,3 krążkiem wyciętym z papieru woskowego i naciskając dopasować polerownik do zwierciadła tylko w strefie 4 — krawędzi?

Dociskanie 45 minut z ciężarem i krążkiem zakrywającym około 0.8 średnicy polerownika.

Ruch: MOT, COC, zakres  $1/3 - 1/2$  średnicy zwierciadła, 15 minut Wynik:

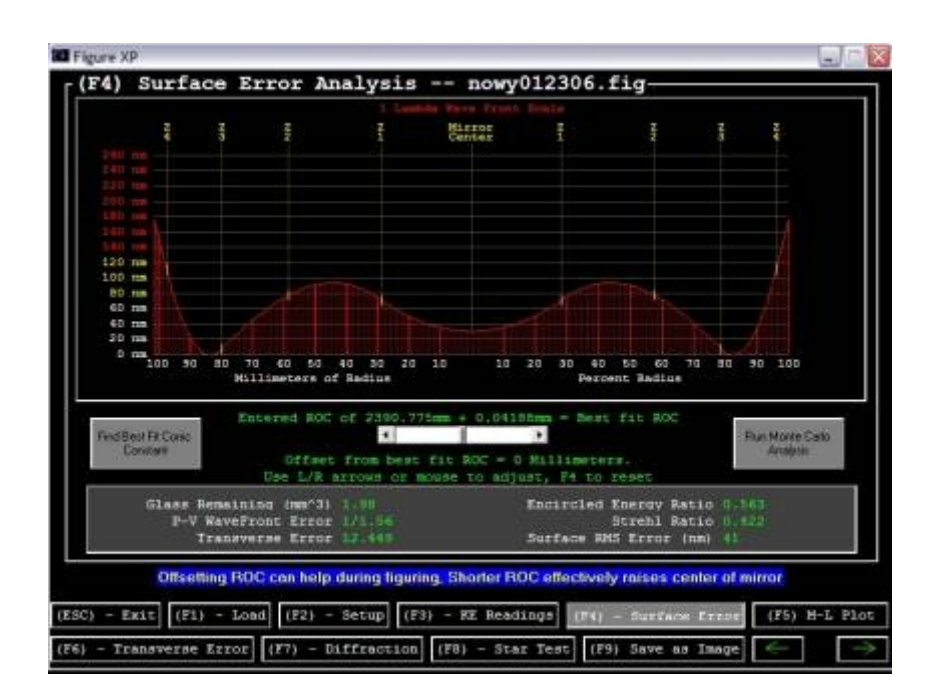

Rycina 58. Skutek częściowego zakrycia polerownika - jeszcze bardziej podniesiona krawędź. Najwyraźniej nie tędy droga.

Zniecierpliwiony jedynie drobnymi zmianami postanowiłem uderzyć z impetem, wyczyściłem również polerownik, zdrapując warstwę zewnętrzną.

Dociskanie 1 godzinę z ciężarem

Ruch: MOT, szybki COC, zakres 1/3, 45 minut nonstop Wynik:

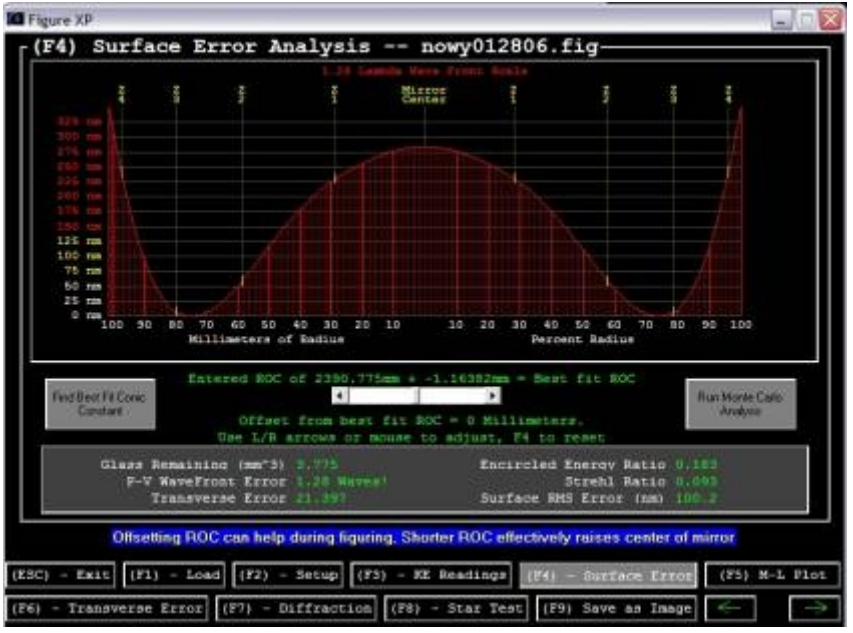

Rycina 59. Wynik małpiego rozumu i pośpiechu. Odchyłka o ponad jedną długość fali, potwornie podniesiona krawędź.

Po tej bolesnej lekcji zabrałem się za ostrożną korektę.

Dociskanie 1 godzinę z ciężarem.

Ruch: MOT, parabolizacyjny nr 3, jeden obrót zwierciadła - w celu zredukowania krawędzi, następnie dociskanie przez 30 minut, potem COC, zakres 2/3 średnicy przez 15 minut — aby zamortyzować pierwszy ruch.

Wynik:

Racjonalista.pl Strona 7 z 12

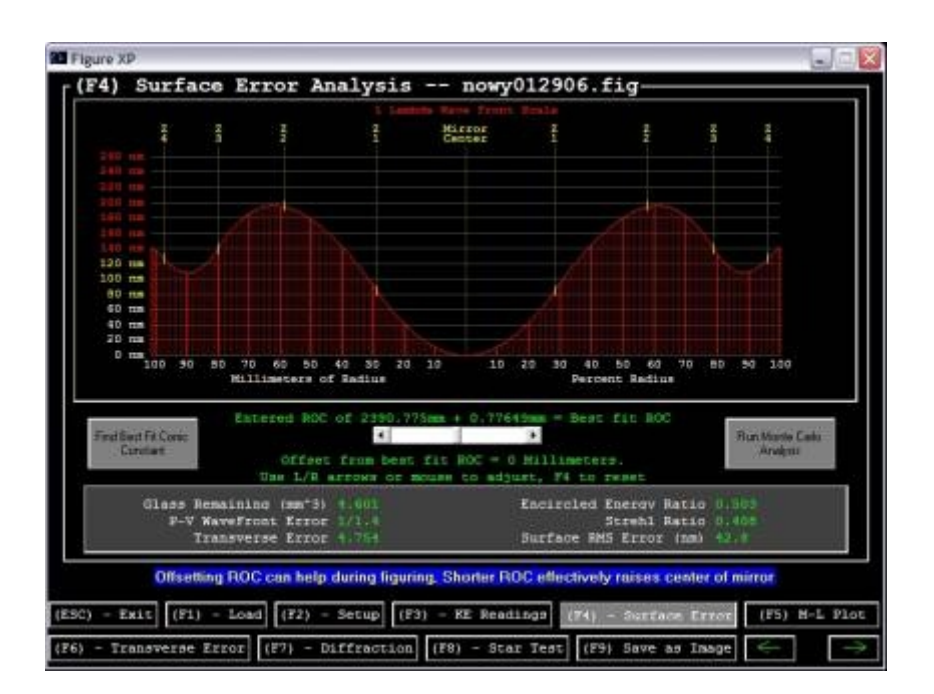

Rycina 60. Jest dobrze — krawędź, która sprawia w moim przypadku najwięcej kłopotów zredukowała się, zaś strefy Z2 i Z3 powinny być łatwe do opuszczenia. Dociskanie 1 godzinę.

Ruch: COC, zakres 2/3 średnicy zwierciadła, 15 minut. Wynik:

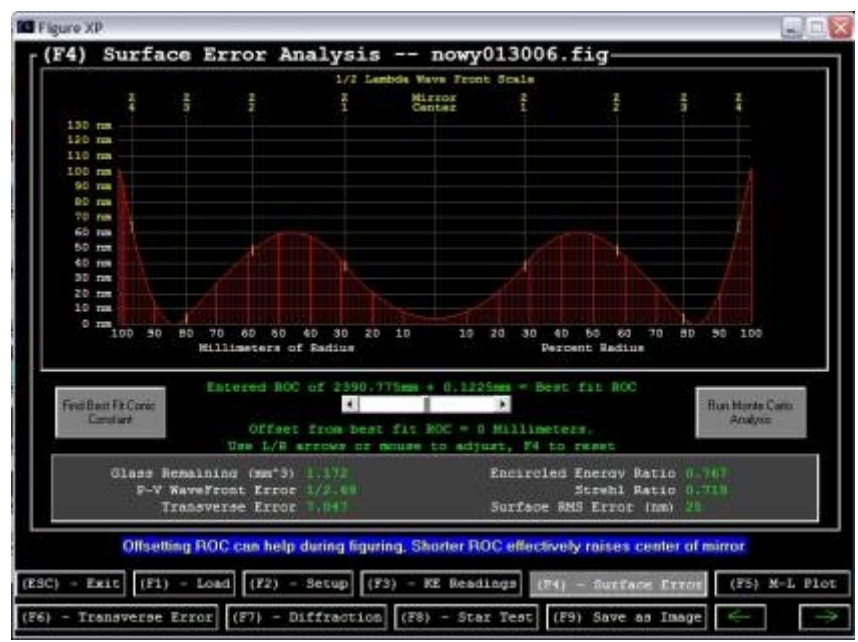

Rycina 61. Po raz pierwszy skala po lewej sięga jedynie 1/2 długości fali. Gdyby nie podniesiona krawędź, reszta stref miałaby odchyłkę 1/4 fali.

Po tylu próbach widać, że cokolwiek nie wykombinuję, krawędź zawsze się podnosi. Dziś wiem, że problem ten miał źródło w zbyt twardym lepiku, a raczej zbyt niskiej temperaturze stanowiska pracy — w tamtym czasie mieliśmy przyjemność delektować się w Chicago temperaturami poniżej minus 20 stopni Celsjusza i piwnica, w której pracowałem, była zbyt chłodna.

Postanowiłem więc stosować miejscowy nacisk na krawędź podczas ruchu parabolizacyjnego.

Dociskanie 1 godzinę z ciężarem.

Ruch: Parabolizacyjny nr 1, lekki nacisk na krawędź przesuwającą się po polerowniku, 1 obrót zwierciadła.

Wynik:

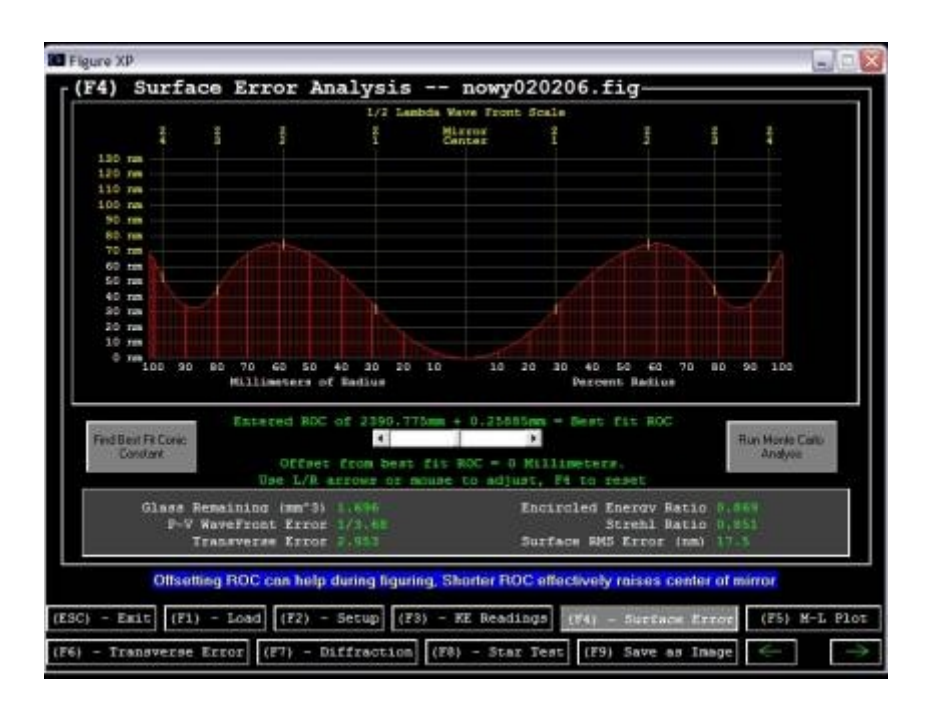

Rycina 62. Lekkie dociskanie krawędzi pozwoliło na jej redukcję.

### Dociskanie 1 godzinę z ciężarem

Ruch: Parabolizacyjny nr 1, lekki nacisk na krawędź przesuwającą się po polerowniku, 1 obrót zwierciadła.

Wynik:

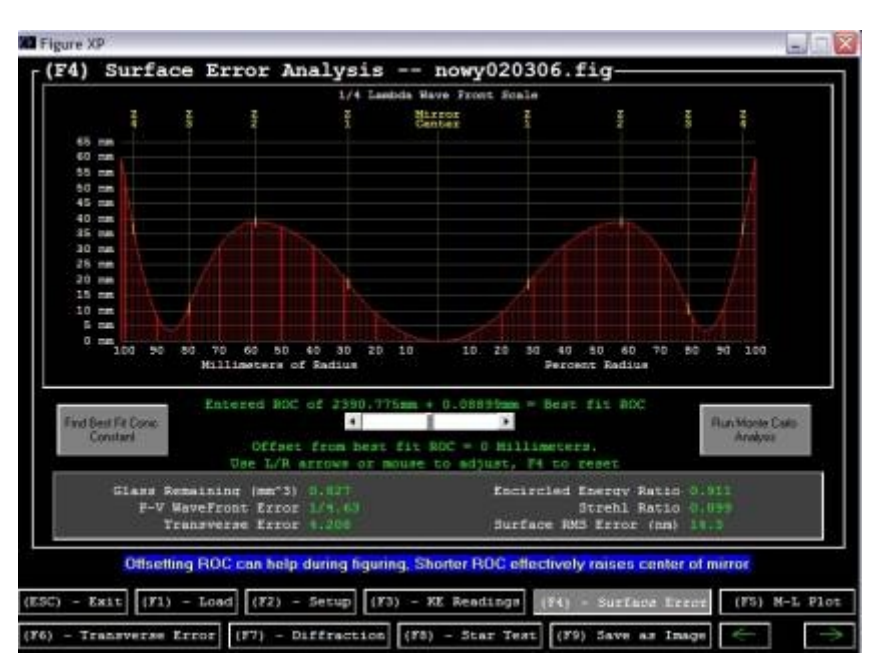

Rycina 63. Wygląda na to, że rozgryzłem mój polerownik. Skala pierwszy raz przesunęła się na 1/4 długości fali. To zwierciadło mogłoby być już użyte w teleskopie komercyjnym. Ale nie w teleskopie perfekcjonisty.

Dociskanie 1 godzinę z ciężarem.

Ruch: Parabolizacyjny nr 1, lekki nacisk na krawędź przesuwającą się po polerowniku, 1 obrót zwierciadła.

Wynik:

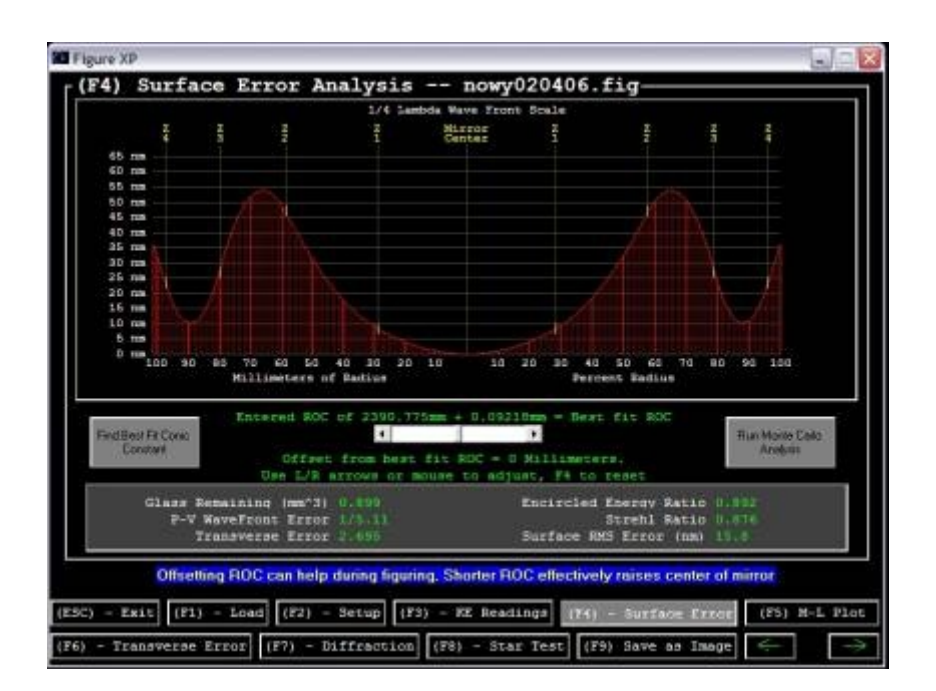

Rycina 64. Wygląda na to, że krawędź jest pod kontrolą. Niestety strefa Z3 zaczyna wyłazić gdzie nie trzeba. Na razie koniec z ruchem parabolizacyjnym. Błąd 1/5 lambda.

Dociskanie 1 godzinę z ciężarem.

Wynik:

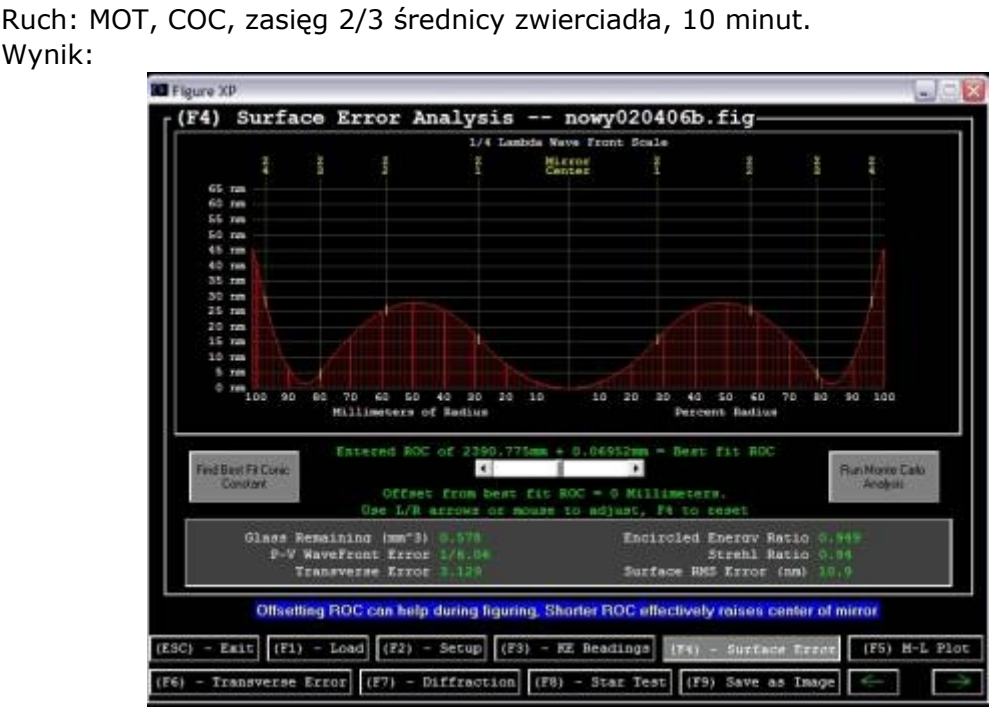

Rycina 65. Strefa 3 opanowana, krawędź ponownie daje znać o sobie. Błąd poniżej 1/6 lambda.

Czyli, stosując na zmianę ruch parabolizacyjny nr 1 z naciskiem na krawędź oraz ruch COC mogę wzajemnie kontrolować krawędź oraz pozostałe strefy. I tak też, zamieniając te dwa rodzaje ruchów, pewnego pięknego wieczoru otrzymałem to:

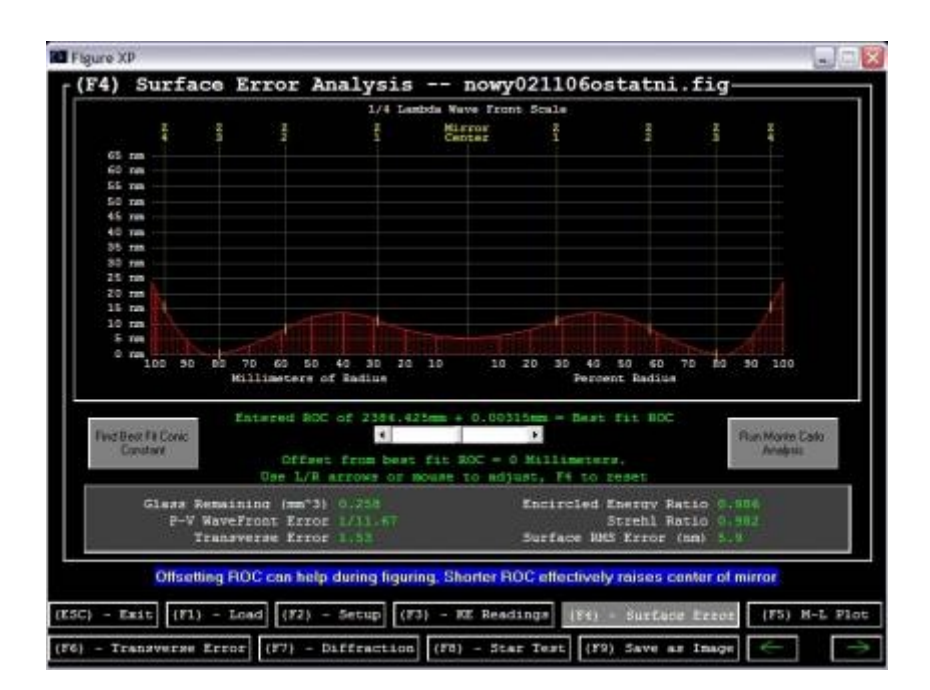

Rycina 66. Profil zwierciadła paraboidalnego o odchyłce figury równej 1/12 fali świetlnej. To zwierciadło posiada jakość laboratoryjną i jest warte czterokrotnie więcej od komercyjnego, wykończonego automatycznie zwierciadła sprzedawanego w popularnych teleskopach.

Ostateczne pomiary należy wykonać kilkakrotnie, obracając zwierciadło o 90 stopni, po czym powtórzyć je następnego dnia, kiedy jesteśmy pewni, że ogrzanie zwierciadła nie było przyczyną odczytania takich a nie innych danych.

## **[<<< Test Foucaulta i parabolizacja](http://www.racjonalista.pl/kk.php/s,4845)** ||| **[Aluminizacja zwierciadła >>>](http://www.racjonalista.pl/kk.php/s,4847)**

#### Przypisy:

<span id="page-10-0"></span>**[\[1\]](#page-0-0)** Jean Texereau, *How to Make a Telescope, Second Edition*, wydawnictwo Willmann-Bell, Inc., ISBN 0-943396-04-2. Wydawca zezwala na reprodukcję, tłumaczenie i modyfikację ilustracji tylko na zasadzie *fair use*, czyli w celach edukacyjnych i niedochodowych. Szczegóły tego prawa można przeczytać w sekcjach 107 i 108 dokumentu United States Copyright Act.

#### **[Marcin Klapczyński](http://www.racjonalista.pl/index.php/s,44/k,120)**

Ukończył biologię molekularną na Uniwersytecie Adama Mickiewicza w Poznaniu. Pracuje jako Research Specialist in Health Science w Department of Anatomy and Cell Biology na University of Illinois w Chicago. Zajmuje się molekularnymi podstawami rozwoju komórek receptorowych w błędniku. Jego laboratorium współpracuje z NASA, badając wpływ stanu nieważkości na funkcjonowanie narządu percepcji równowagi. Specjalizuje się w ekspresji białek 'od zera', hodowlach linii komórkowych, symulacji in vitro procesów zachodzących w komórkach. Jego pasją jest teoria ewolucji, w szczególności ewolucja systemów biochemicznych i pochodzenie życia we Wszechświecie.

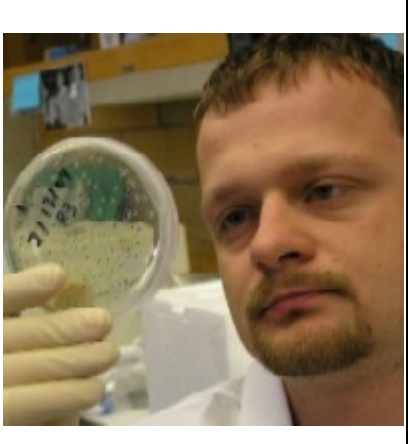

[Pokaż inne teksty autora](http://www.racjonalista.pl/index.php/s,58/k,120)

(Publikacja: 12-06-2006 Ostatnia zmiana: 17-06-2006) [Oryginał..](http://www.racjonalista.pl/kk.php/s,4846) (http://www.racjonalista.pl/kk.php/s,4846)

> Contents Copyright © 2000-2008 Mariusz Agnosiewicz Programming Copyright © 2001-2008 Michał Przech

Autorem tej witryny jest Michał Przech, zwany niżej Autorem. Właścicielem witryny są Mariusz Agnosiewicz oraz Autor.

Żadna część niniejszych opracowań nie może być wykorzystywana w celach komercyjnych, bez uprzedniej pisemnej zgody Właściciela, który zastrzega sobie niniejszym wszelkie prawa, przewidziane w przepisach szczególnych, oraz zgodnie z prawem cywilnym i handlowym, w szczególności z tytułu praw autorskich, wynalazczych, znaków towarowych do tej witryny i jakiejkolwiek ich części.

Wszystkie strony tego serwisu, wliczając w to strukturę katalogów, skrypty oraz inne programy komputerowe, zostały wytworzone i są administrowane przez Autora. Stanowią one wyłączną własność Właściciela. Właściciel zastrzega sobie prawo do okresowych modyfikacji zawartości tej witryny oraz opisu niniejszych Praw Autorskich bez uprzedniego powiadomienia. Jeżeli nie akceptujesz tej polityki możesz nie odwiedzać tej witryny i nie korzystać z jej zasobów.

Informacje zawarte na tej witrynie przeznaczone są do użytku prywatnego osób odwiedzających te strony. Można je pobierać, drukować i przeglądać jedynie w celach informacyjnych, bez czerpania z tego tytułu korzyści finansowych lub pobierania wynagrodzenia w dowolnej formie. Modyfikacja zawartości stron oraz skryptów jest zabroniona. Niniejszym udziela się zgody na swobodne kopiowanie dokumentów serwisu Racjonalista.pl tak w formie elektronicznej, jak i drukowanej, w celach innych niż handlowe, z zachowaniem tej informacji.

Plik PDF, który czytasz, może być rozpowszechniany jedynie w formie oryginalnej, w jakiej występuje na witrynie. **Plik ten nie może być traktowany jako oficjalna lub oryginalna wersja tekstu, jaki zawiera**.

Treść tego zapisu stosuje się do wersji zarówno polsko jak i angielskojęzycznych serwisu pod domenami Racjonalista.pl, TheRationalist.eu.org oraz Neutrum.eu.org.

Wszelkie pytania prosimy kierować do [redakcja@racjonalista.pl](mailto:redakcja@racjonalista.pl)